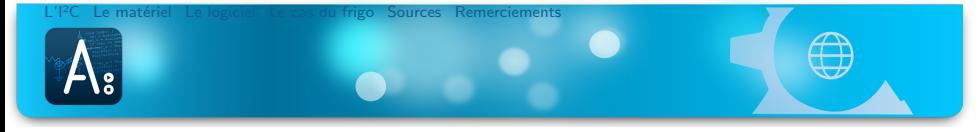

La lumière s'éteint-elle dans le frigo ? Étude d'un bus en vue d'acquisition de données

Nathanaël Restori

Gymnase de Burier

4 décembre 2012

**Présentation** 

- 
- 
- 

- 
- 
- 
- 

- 
- 

**Présentation** 

### 2 Le matériel

- Le choix de la plate-forme
- Les capteurs
- **Limitations**

- 
- 
- 
- 

- 
- 

**Présentation** 

### 2 Le matériel

- Le choix de la plate-forme
- Les capteurs
- **Limitations**

## 3 Le logiciel

- **En** général
- L'enregistreur
- Le serveur web
- **Tentative de réunion**

- 
- 

**Présentation** 

### 2 Le matériel

- Le choix de la plate-forme
- Les capteurs
- **Limitations**

### 3 Le logiciel

- **En** général
- L'enregistreur
- Le serveur web
- **Tentative de réunion**

## 4 Le cas du frigo

- Les mesures
- Les résultats

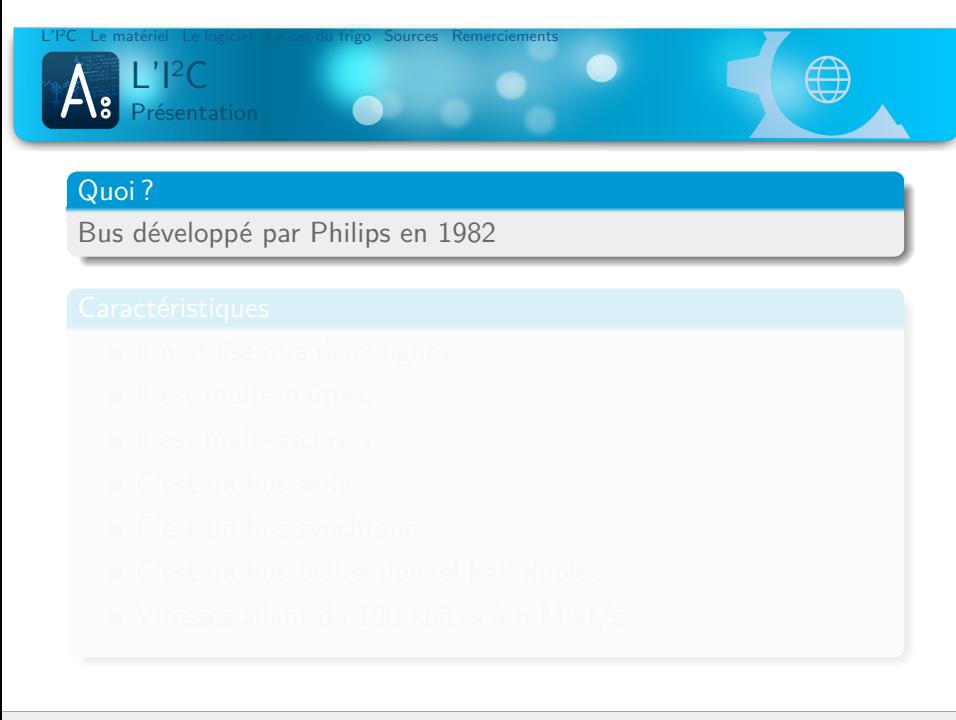

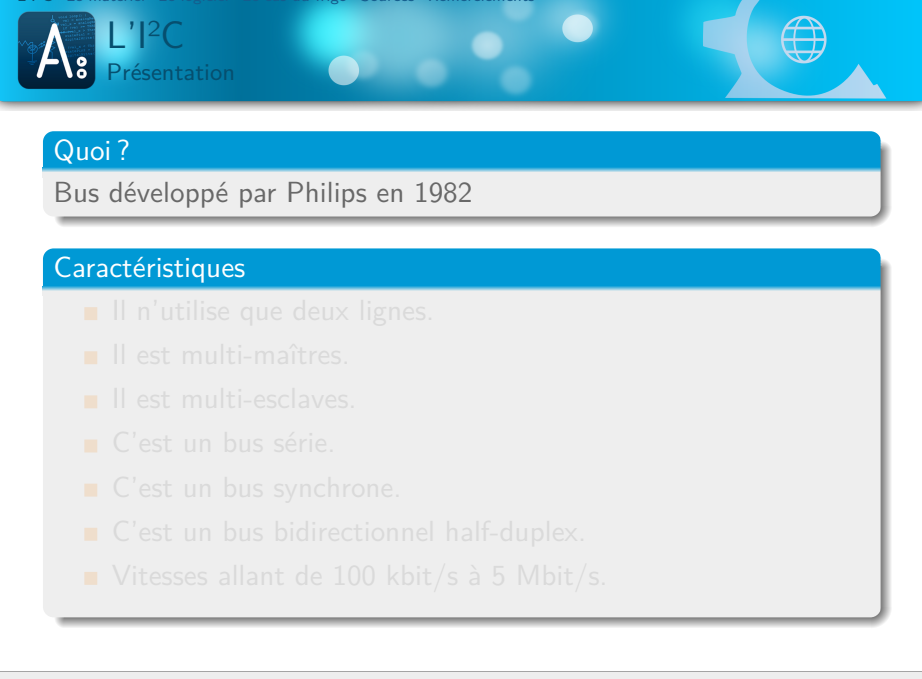

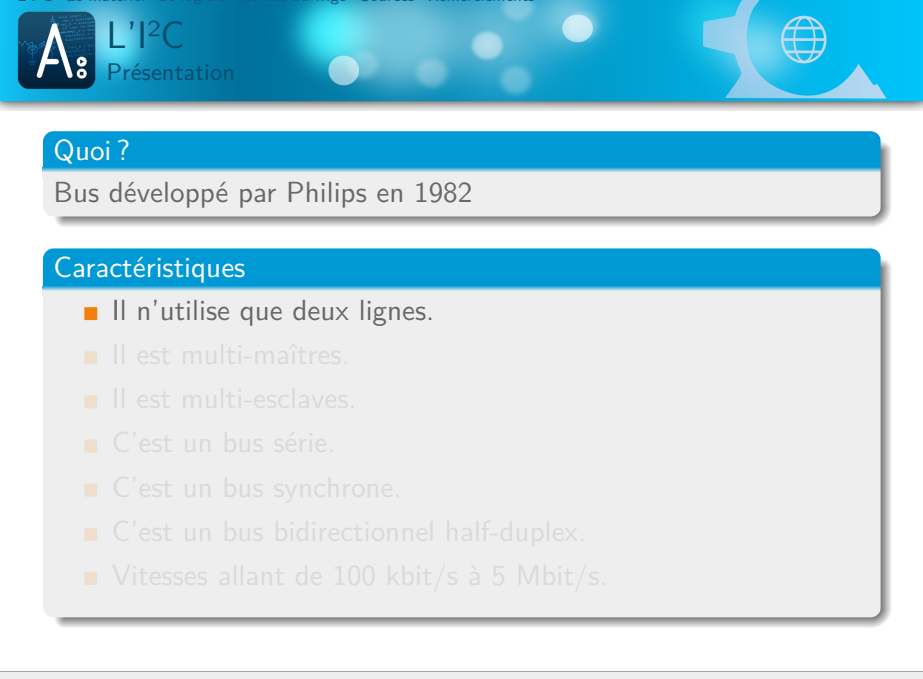

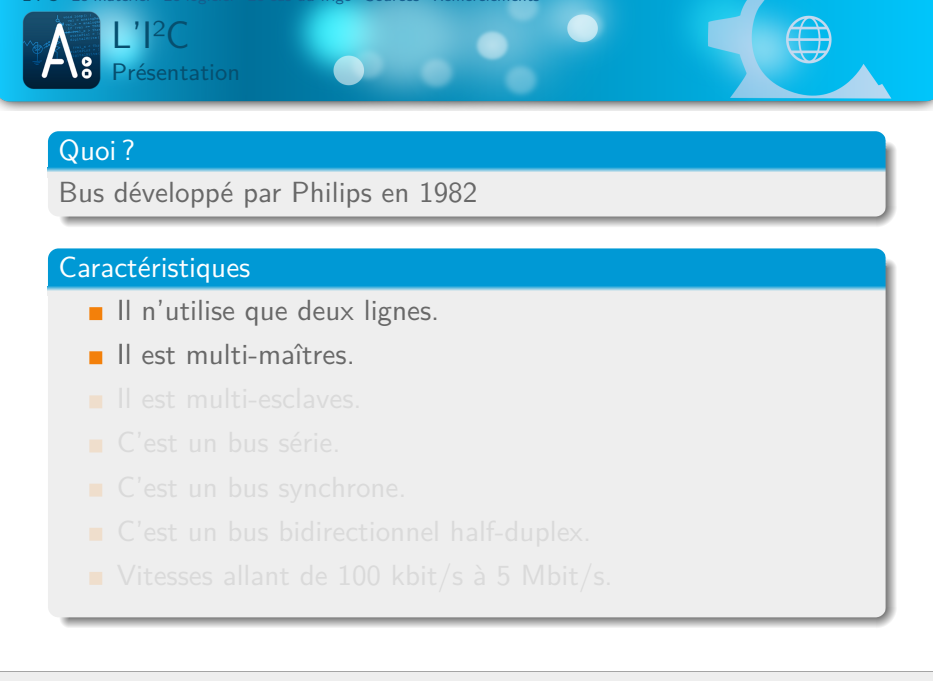

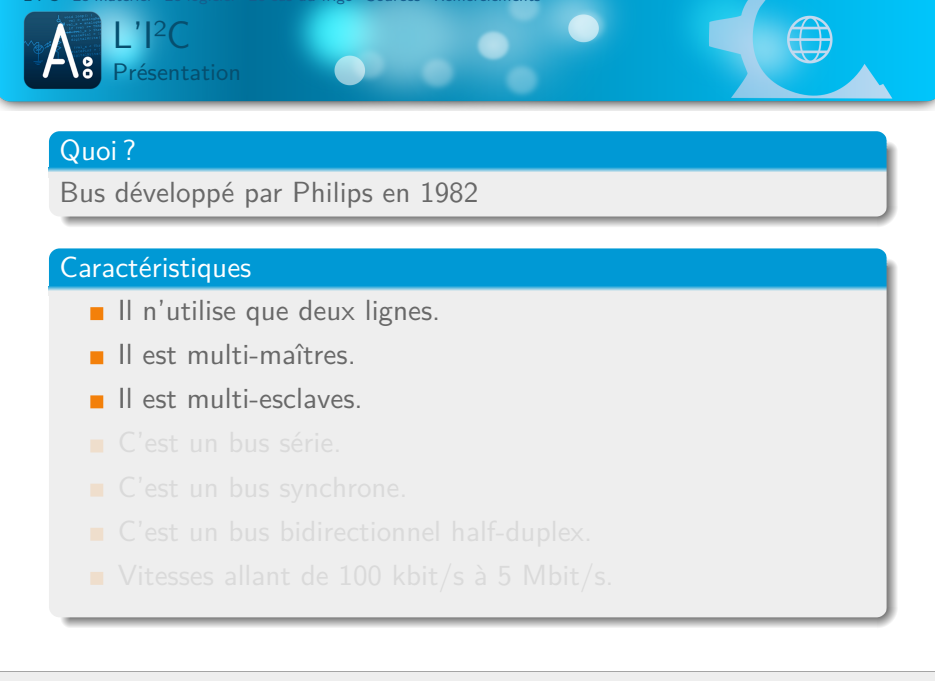

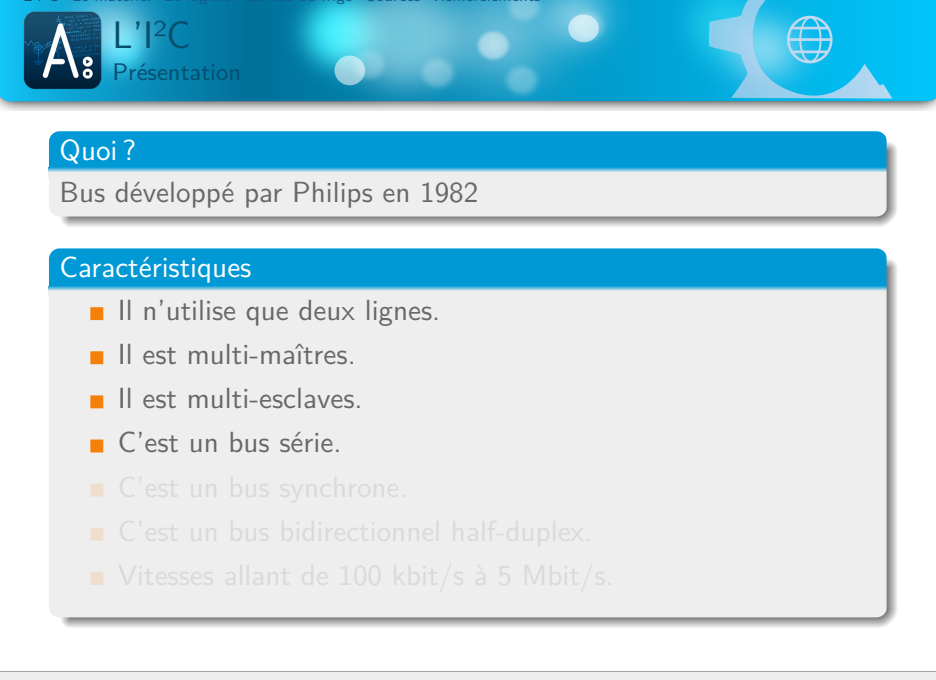

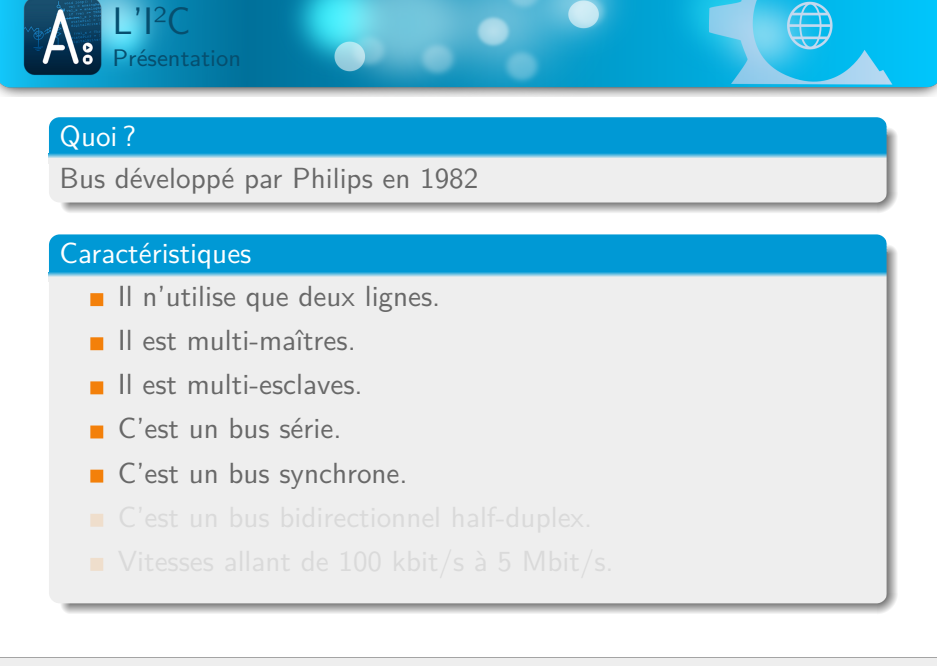

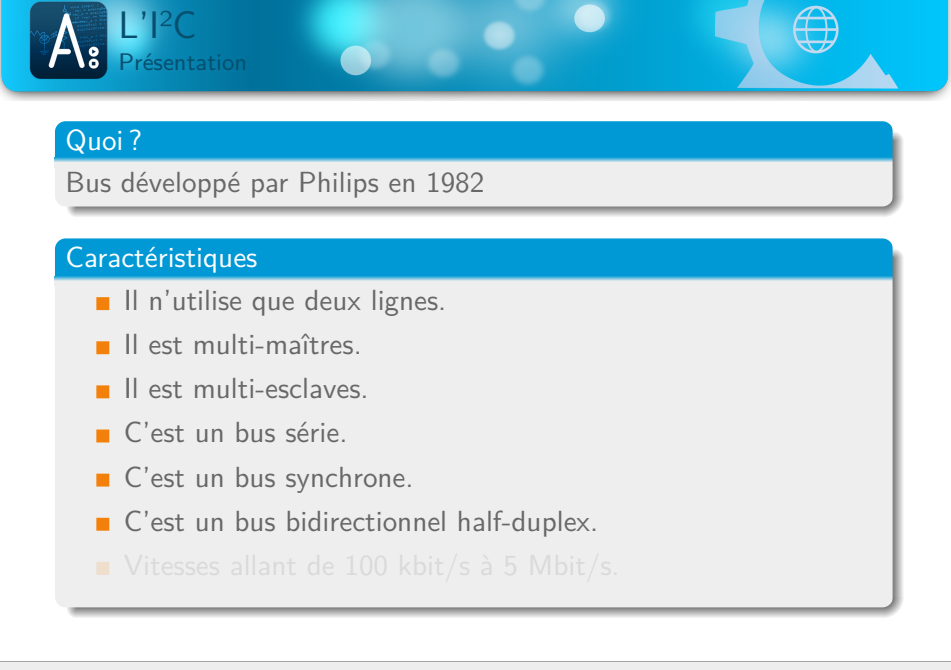

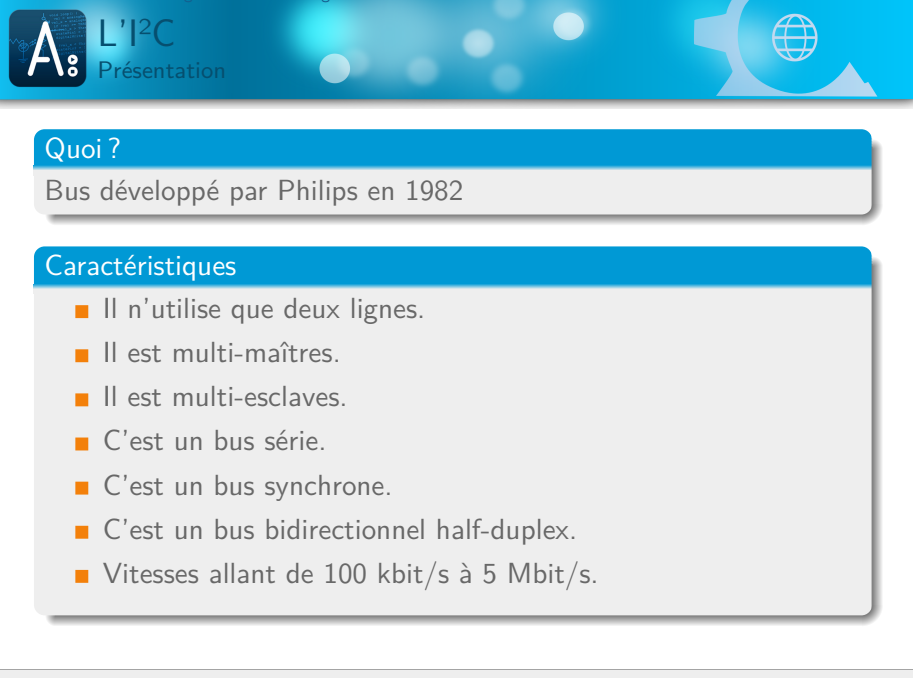

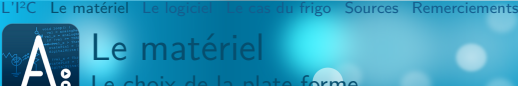

Le matériel Le choix de la plate-forme

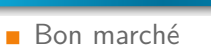

- 
- 
- 

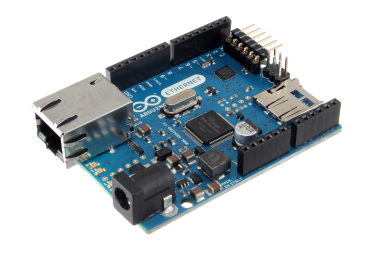

 $\bullet$ 

 $\bullet$ 

 $\bigoplus$ 

Fig. 1 : Arduino Ethernet

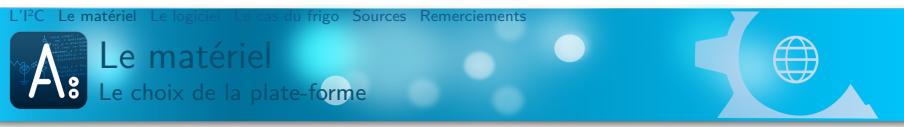

- **Bon** marché
- Nombreux Do It Yourself
- 
- 

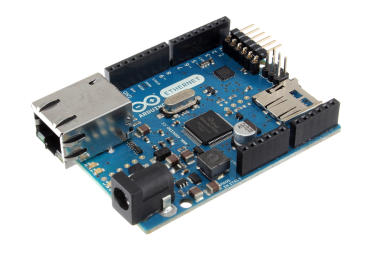

Fig. 1 : Arduino Ethernet

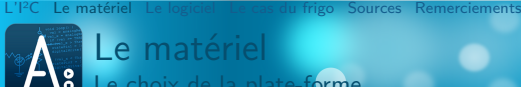

Le matériel Le choix de la plate-forme

- **Bon** marché
- Nombreux Do It Yourself
- $C++$
- 

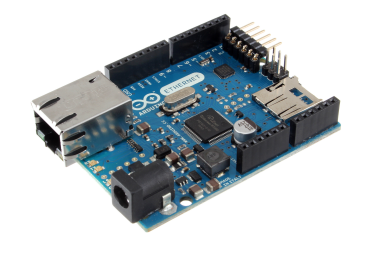

 $\bullet$ 

 $\bullet$ 

Fig. 1 : Arduino Ethernet

 $\begin{array}{|c|c|} \hline \oplus \end{array}$ 

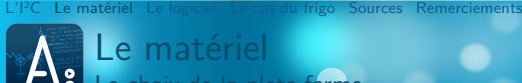

Le matériel Le choix de la plate-forme

- **Bon** marché
- Nombreux Do It Yourself
- $C++$
- **Matériel libre**

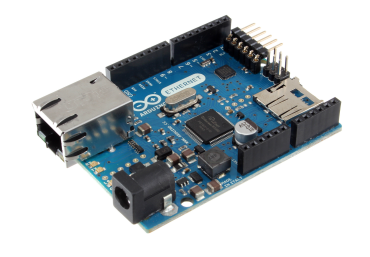

 $\bullet$ 

 $\bullet$ 

 $\begin{array}{|c|c|c|}\n\hline\n\end{array}$ 

Fig. 1 : Arduino Ethernet

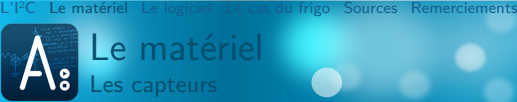

Les capteurs

### **Baromètre**

- 
- 
- 
- 

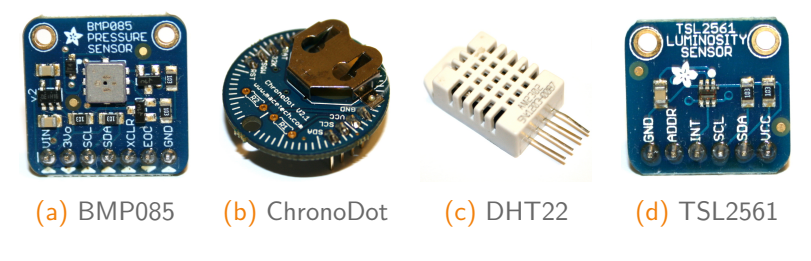

 $\bullet$ 

 $\bullet$ 

 $\bigoplus$ 

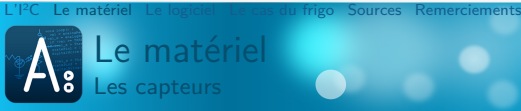

**Baromètre** 

- **Thermomètre**
- 
- 
- 

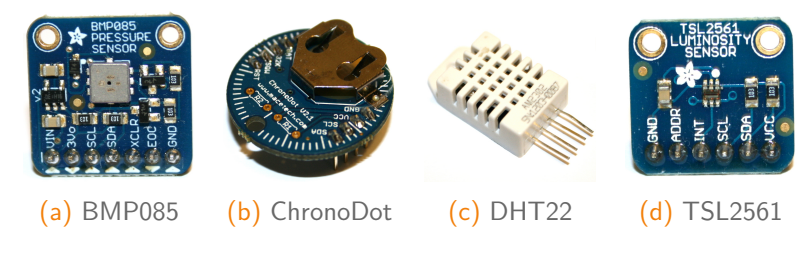

 $\bullet$ 

 $\bullet$ 

 $\bigoplus$ 

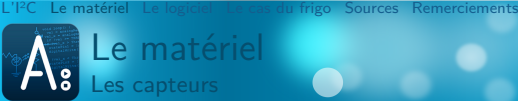

**Baromètre** 

- **Thermomètre**
- **Hygromètre**
- 
- 

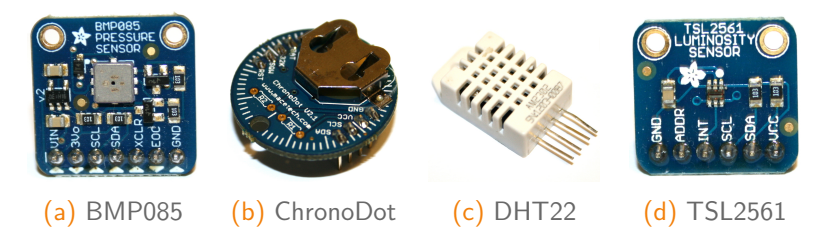

 $\bullet$ 

 $\bullet$ 

 $\bigoplus$ 

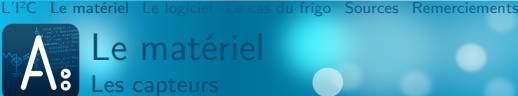

Le matériel Les capteurs

- **Baromètre**
- **Thermomètre**
- **Hygromètre**
- Capteur de luminosité
- 

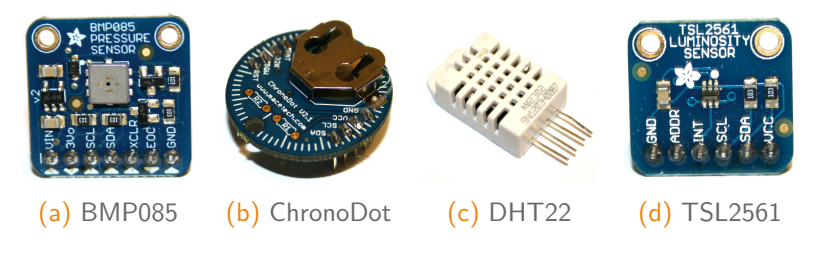

 $\bullet$ 

 $\bullet$ 

 $\bigoplus$ 

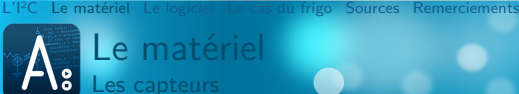

# Le matériel Les capteurs

- **Baromètre**
- **Thermomètre**
- **Hygromètre**
- Capteur de luminosité
- **Horloge**

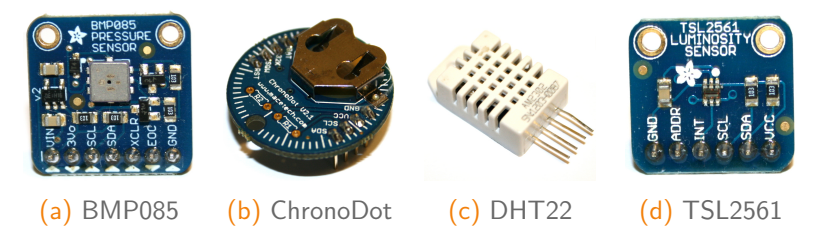

 $\bullet$ 

 $\bullet$ 

 $\bigoplus$ 

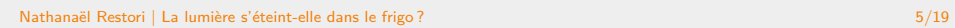

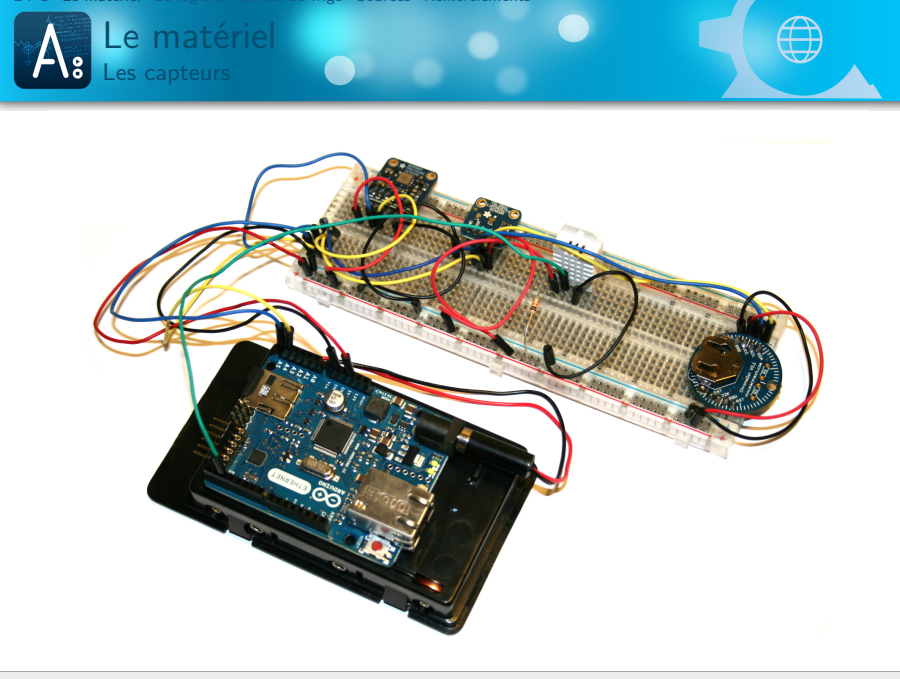

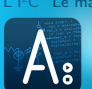

**Limitations** 

Le matériel

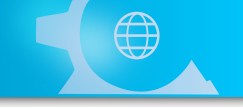

# . Problème .

.32'256 octets de code compilé

 $\blacksquare$ 

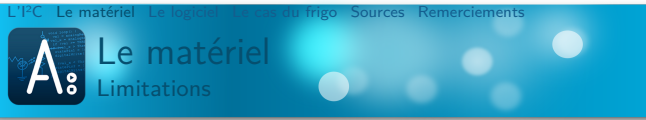

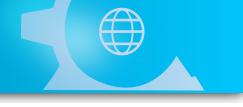

# . Problème .

.32'256 octets de code compilé

# . Solution .

.Couper le programme en deux

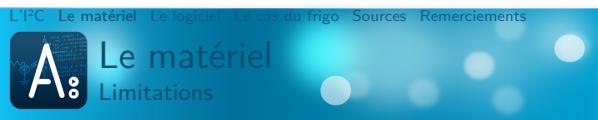

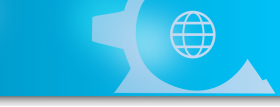

# . Problème .

.32'256 octets de code compilé

# . Solution .

.Couper le programme en deux

### . Possibilité .

.Achat d'un arduino Mega et d'un shield Ethernet

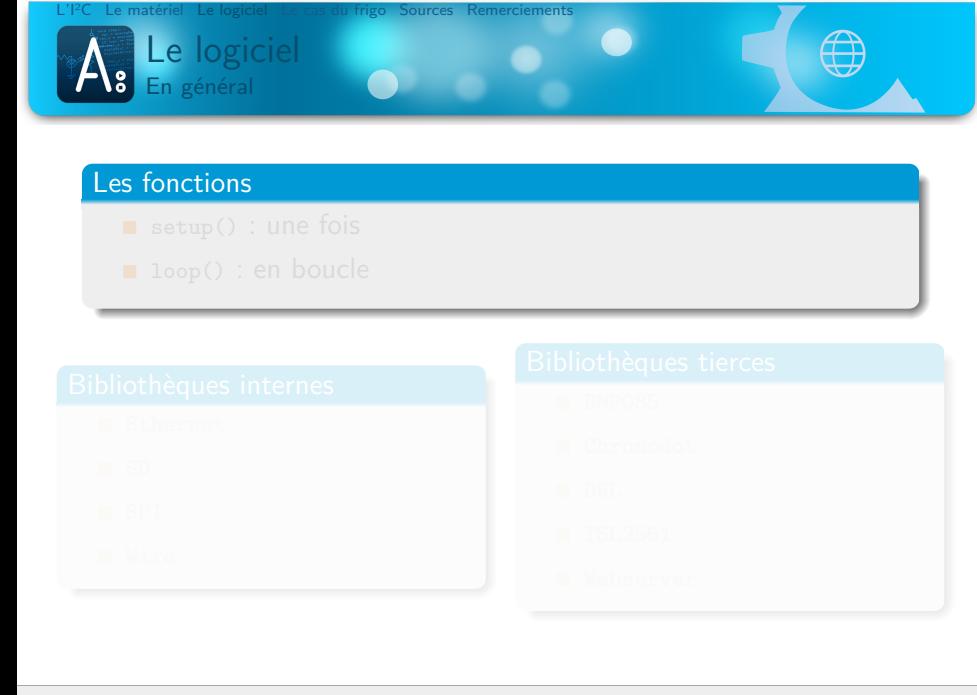

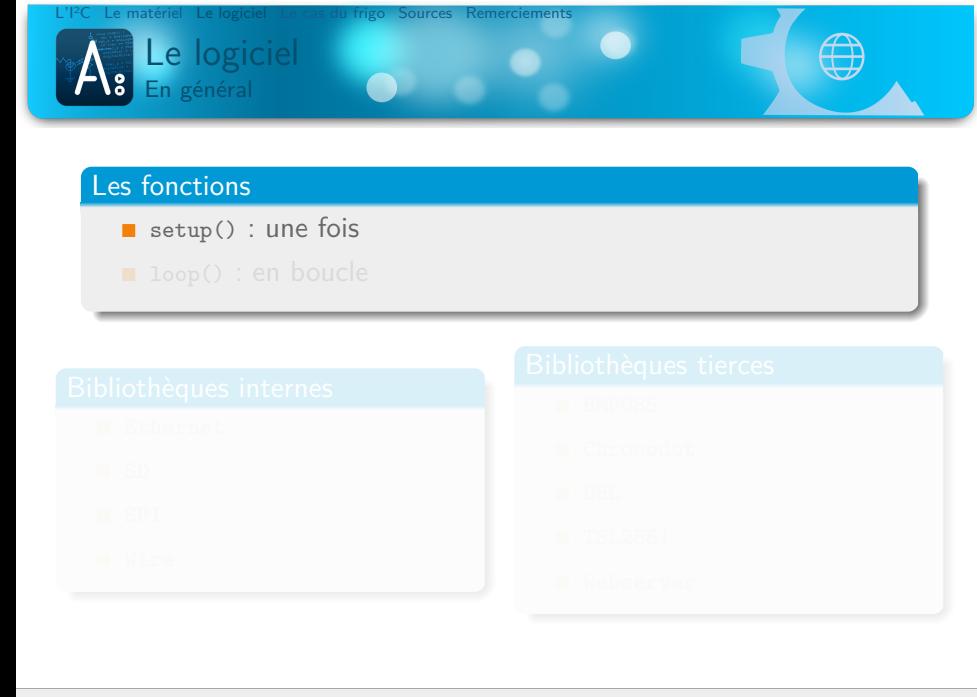

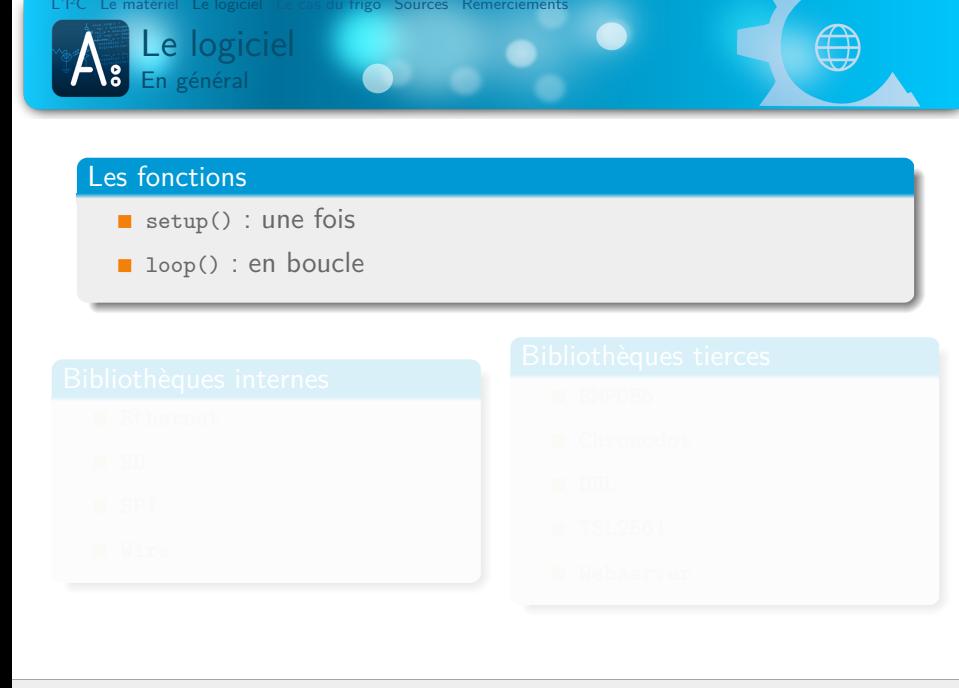

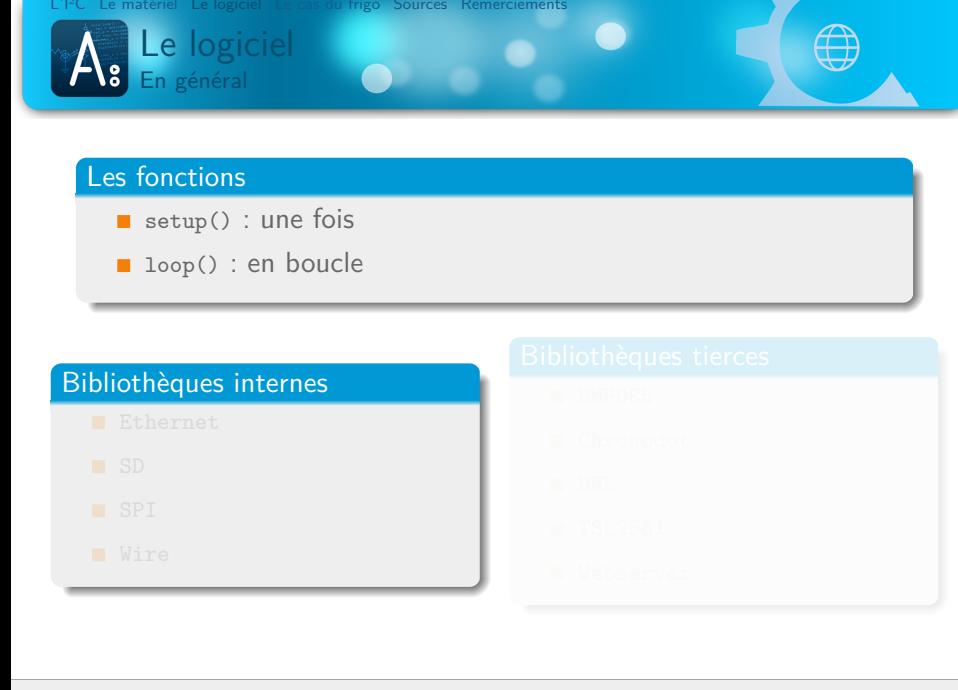

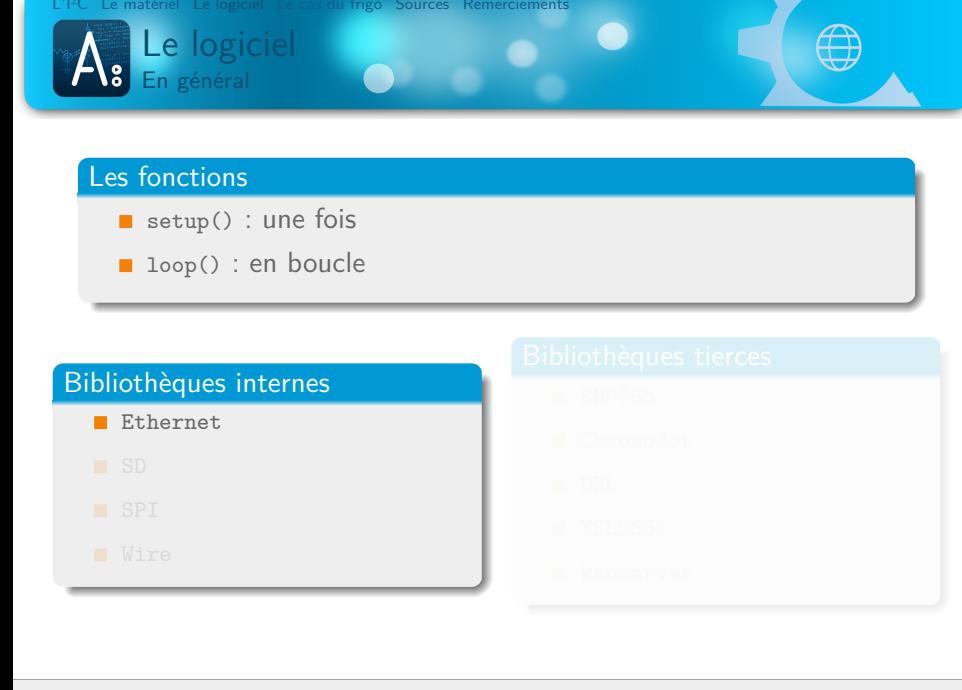

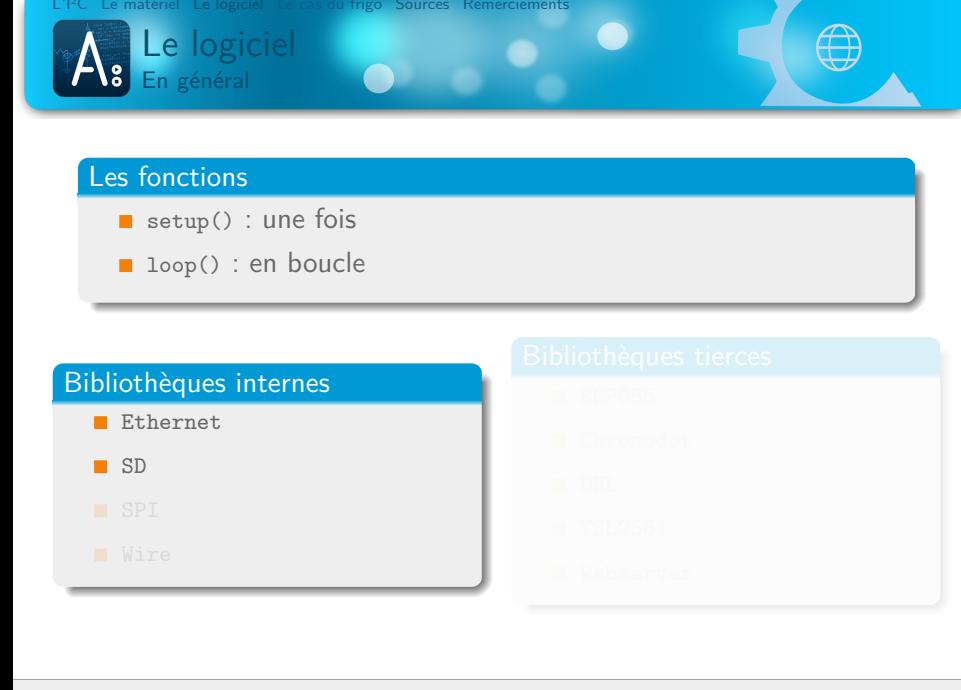

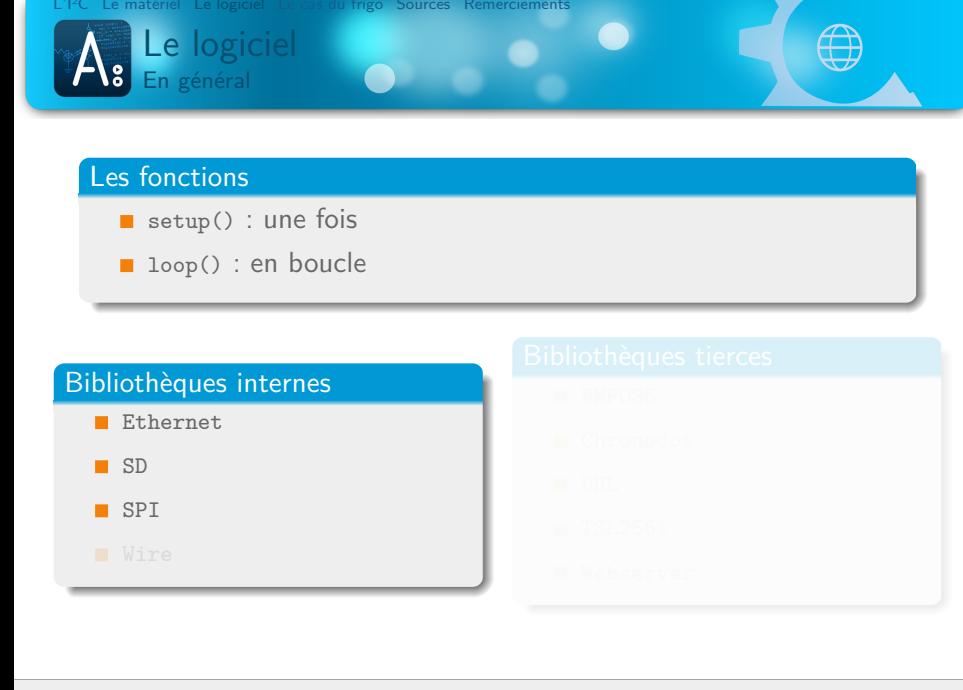

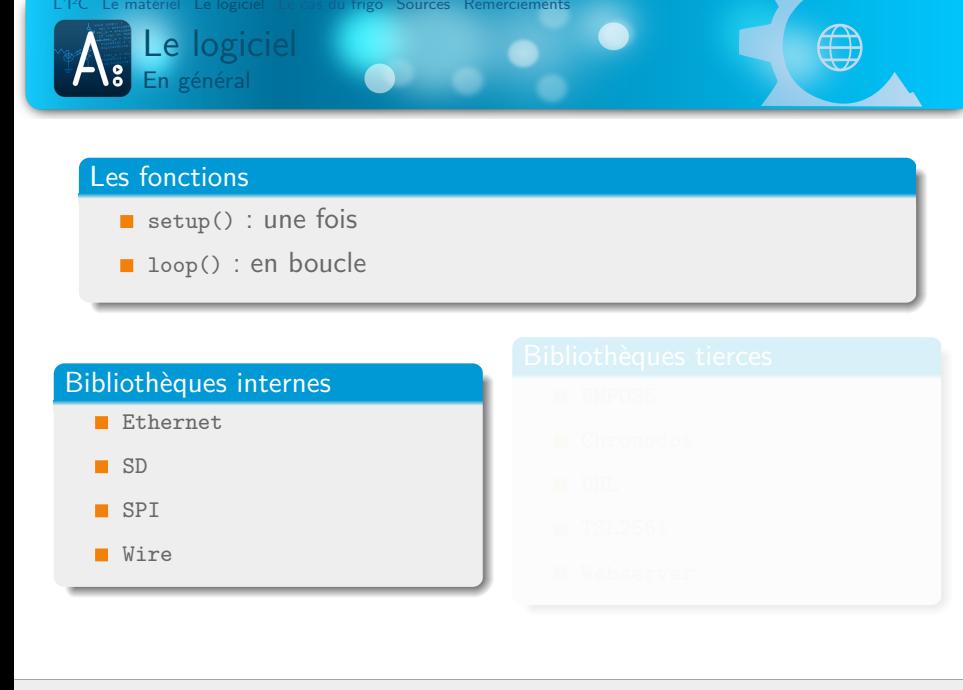

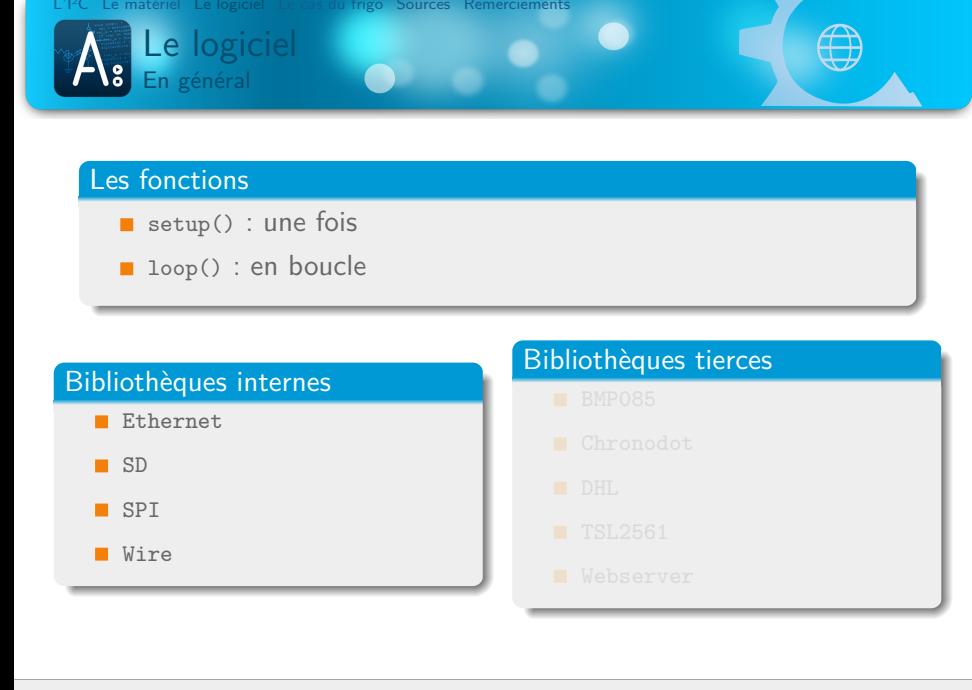
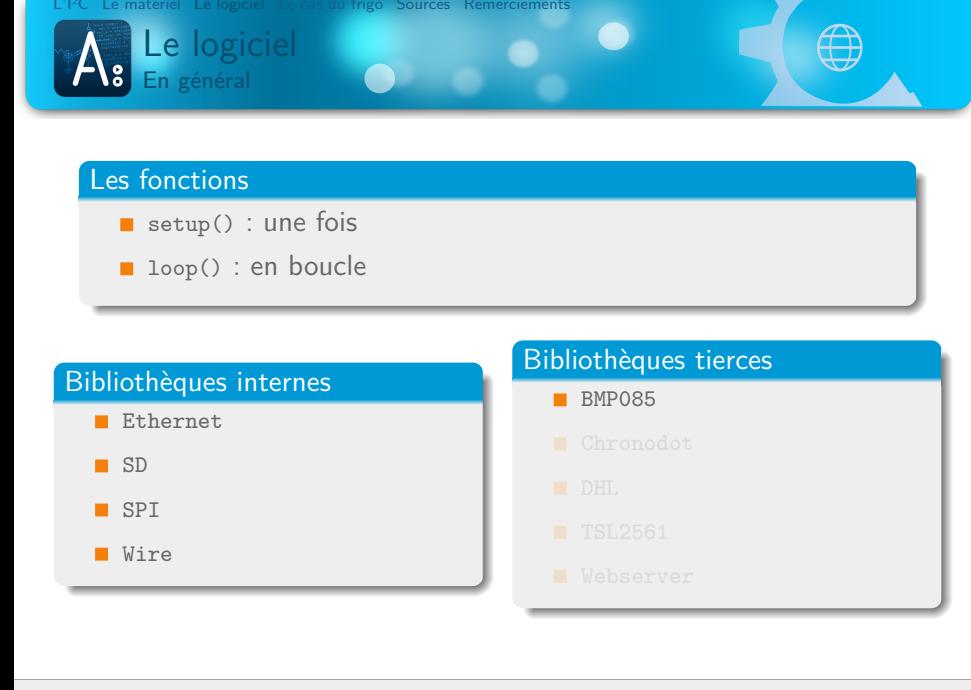

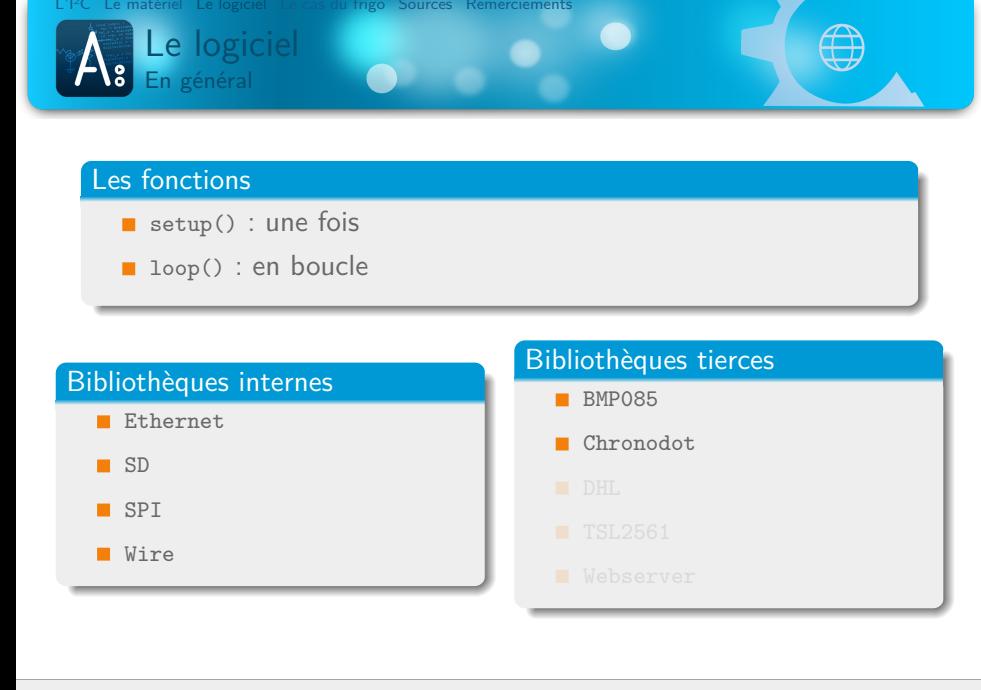

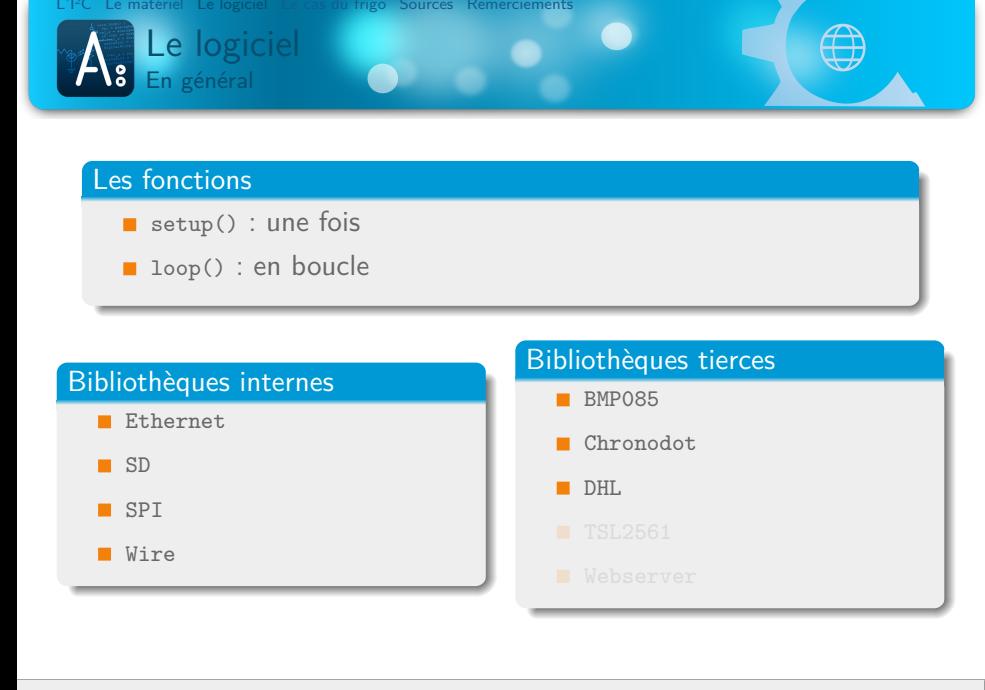

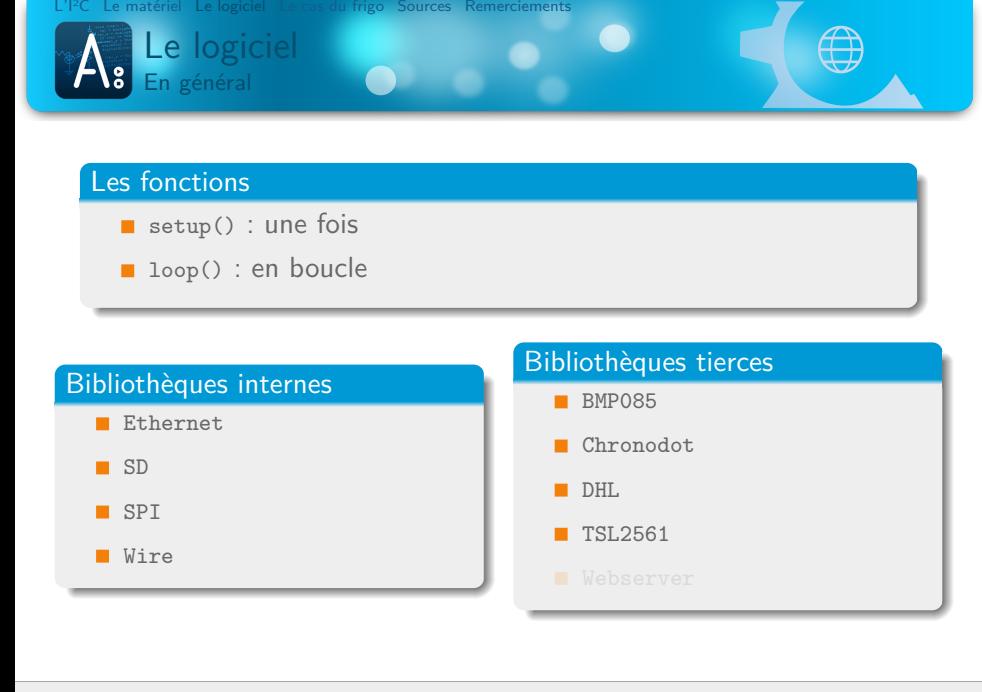

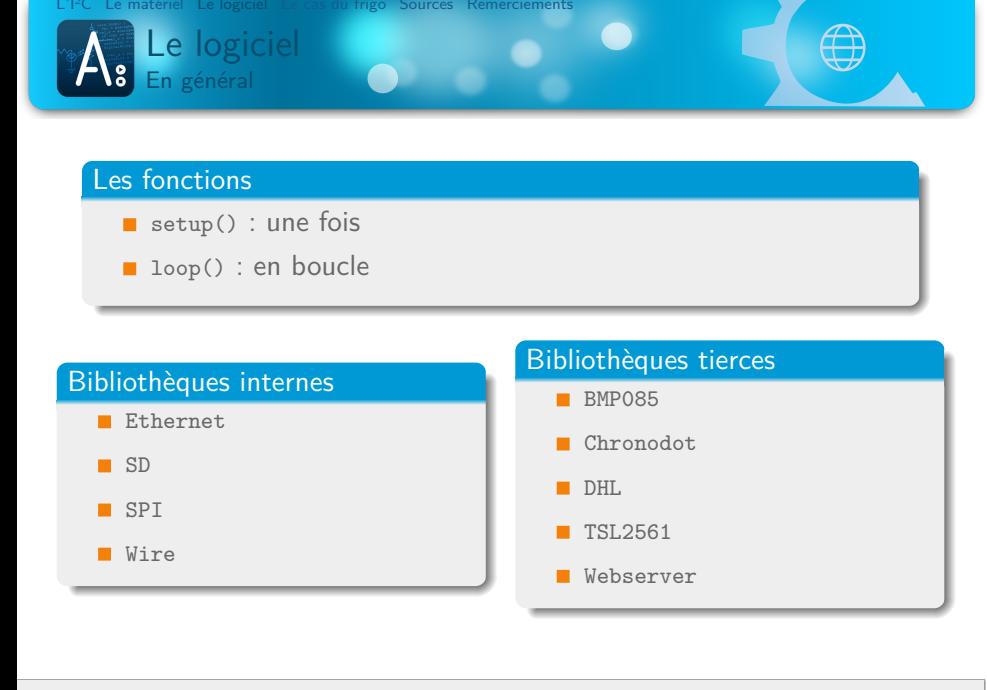

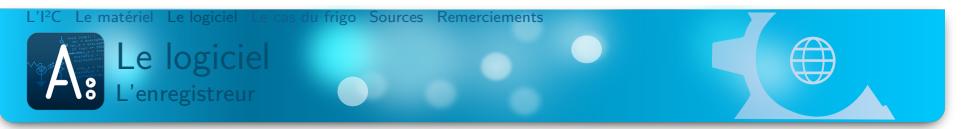

- **Initialiser la carte SD**
- 
- 
- 

- 
- 
- 

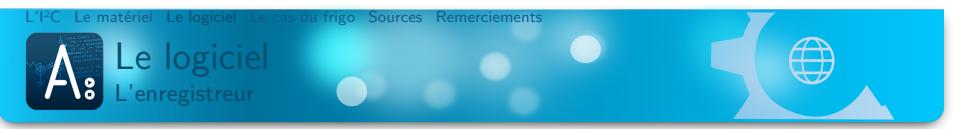

- **Initialiser la carte SD**
- Initialiser les capteurs
- 
- 

- 
- 
- 

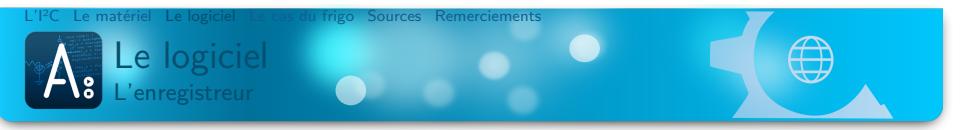

- **Initialiser la carte SD**
- Initialiser les capteurs
- **Configurer le capteur de luminosité**
- 

- Lire les capteurs
- 
- 

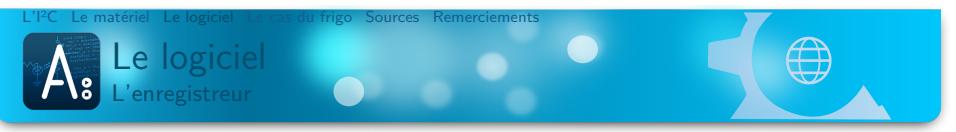

- **Initialiser la carte SD**
- Initialiser les capteurs
- **Configurer le capteur de luminosité**
- Créer DATA.TSV

- Lire les capteurs
- 
- 

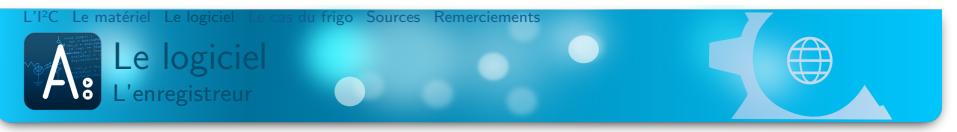

- **Initialiser la carte SD**
- Initialiser les capteurs
- **Configurer le capteur de luminosité**
- Créer DATA.TSV

- Lire les capteurs
- 
- 

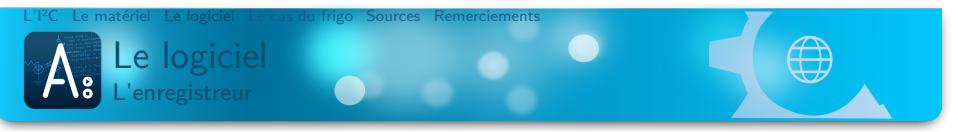

- **Initialiser la carte SD**
- Initialiser les capteurs
- **Configurer le capteur de luminosité**
- Créer DATA.TSV

- Lire les capteurs
- **Enregistrer dans DATA.TSV**
- 

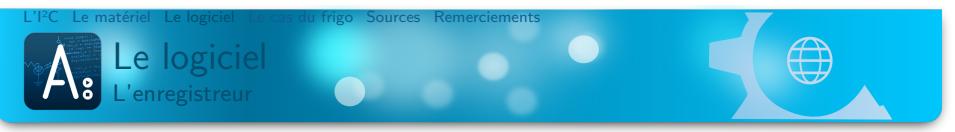

- **Initialiser la carte SD**
- Initialiser les capteurs
- **Configurer le capteur de luminosité**
- Créer DATA.TSV

- Lire les capteurs
- **Enregistrer dans DATA.TSV**
- Faire une pause

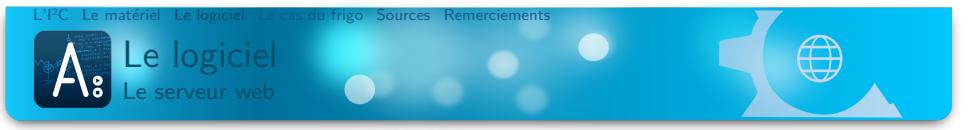

- **Initialiser le serveur web et la puce de contrôle port RJ45**
- 
- 
- 
- 

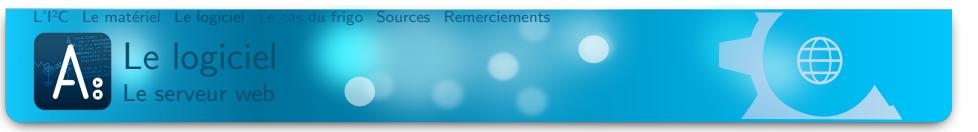

- **Initialiser le serveur web et la puce de contrôle port RJ45**
- **Configurer le serveur web**
- 
- 
- 

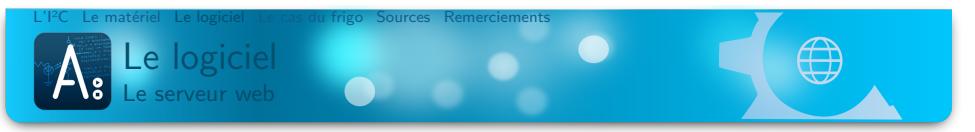

- **Initialiser le serveur web et la puce de contrôle port RJ45**
- **Configurer le serveur web**
- **n** Initialiser les capteurs
- 
- 

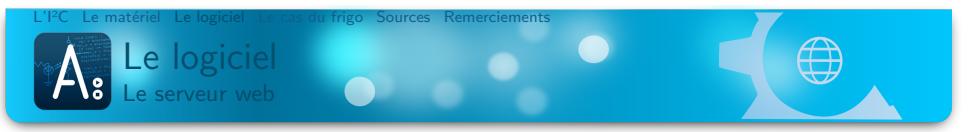

- Initialiser le serveur web et la puce de contrôle port RJ45
- **Configurer le serveur web**
- Initialiser les capteurs
- **Configurer le capteur de luminosité**
- 

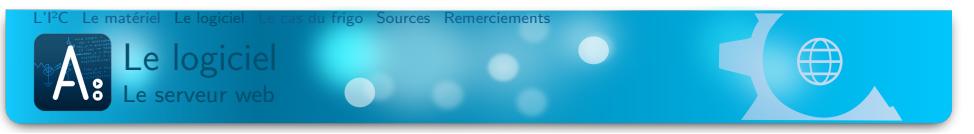

- **Initialiser le serveur web et la puce de contrôle port RJ45**
- **Configurer le serveur web**
- Initialiser les capteurs
- **Configurer le capteur de luminosité**
- **Mettre à jour l'heure**

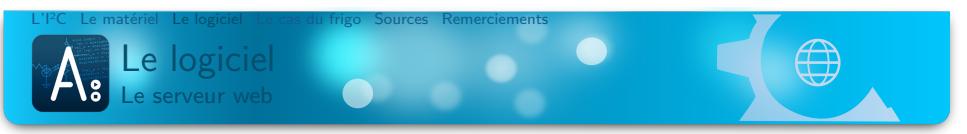

- **Initialiser le serveur web et la puce de contrôle port RJ45**
- **Configurer le serveur web**
- Initialiser les capteurs
- **Configurer le capteur de luminosité**
- **Mettre à jour l'heure**

## . loop() .

Traiter les connections entrantes

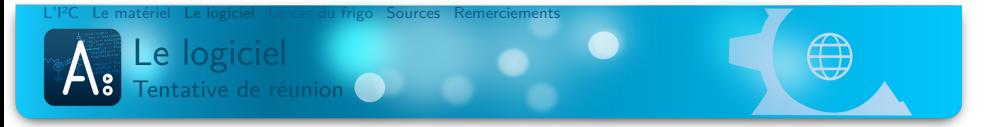

# . Tentative 1 .

.Suppression du DHCP et du DNS

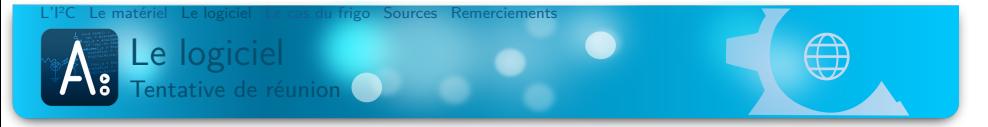

# . Tentative 1 .

.Suppression du DHCP et du DNS

#### . Tentative 2 .

.Recherche d'un système exploitation

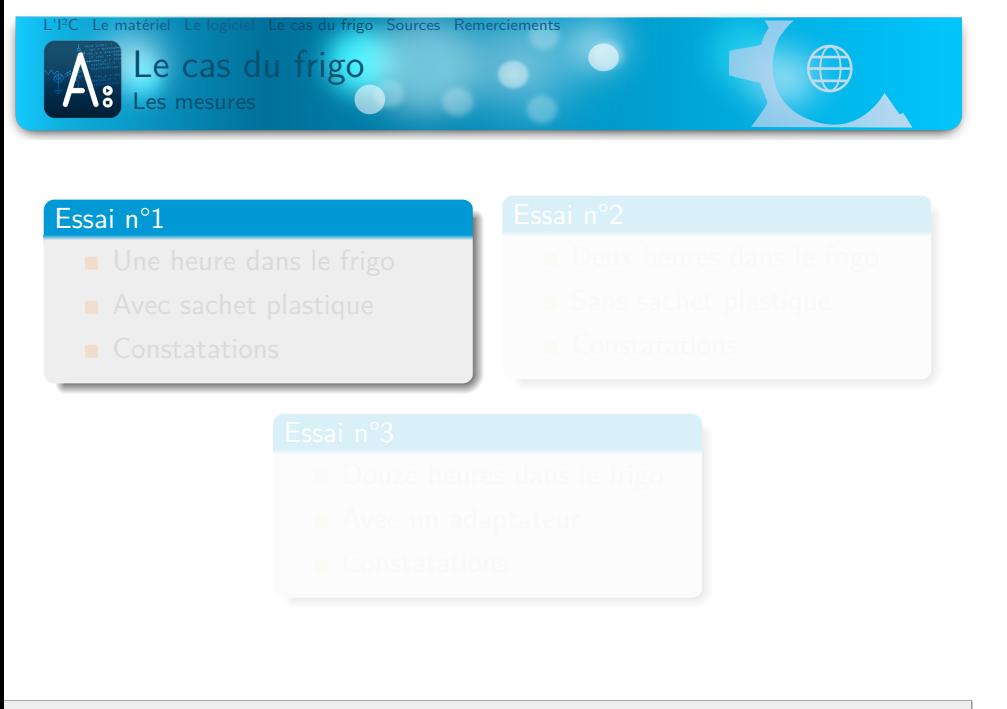

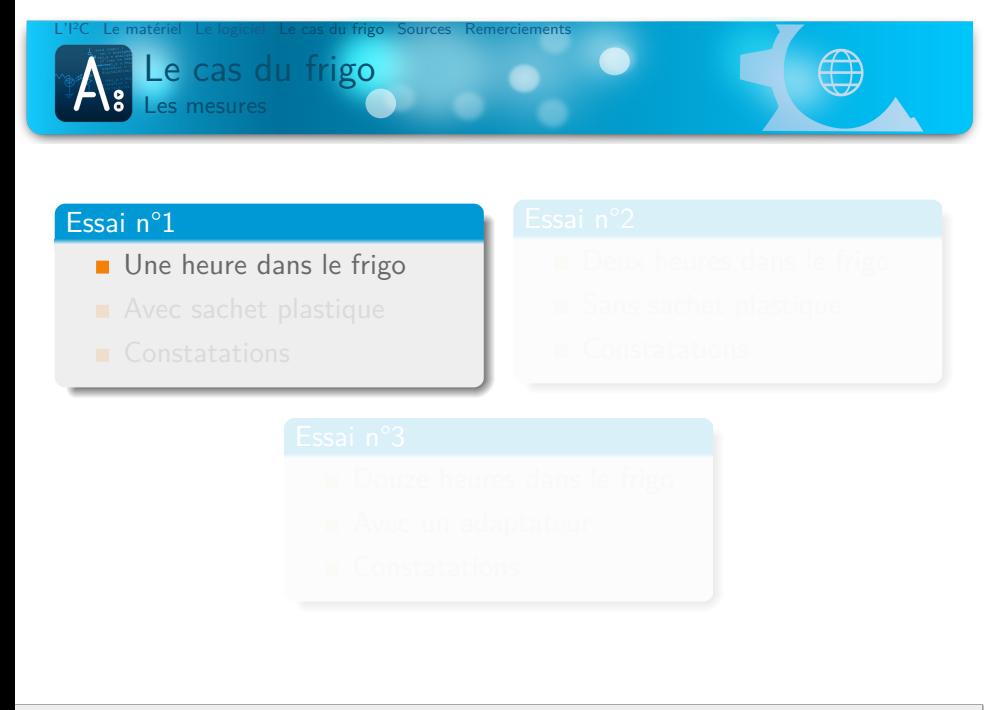

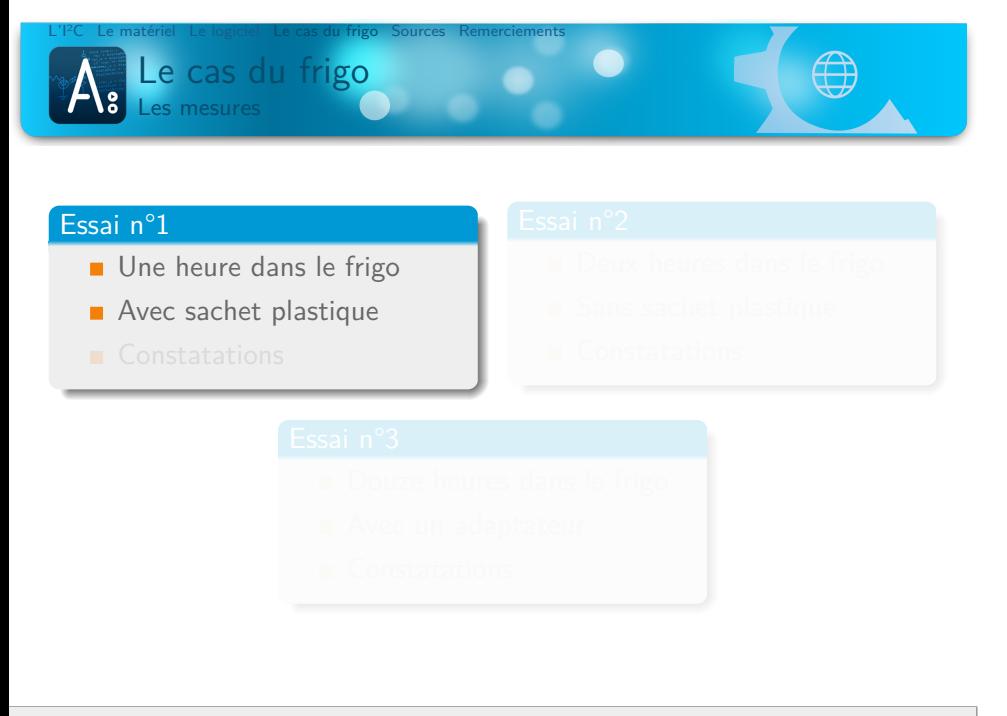

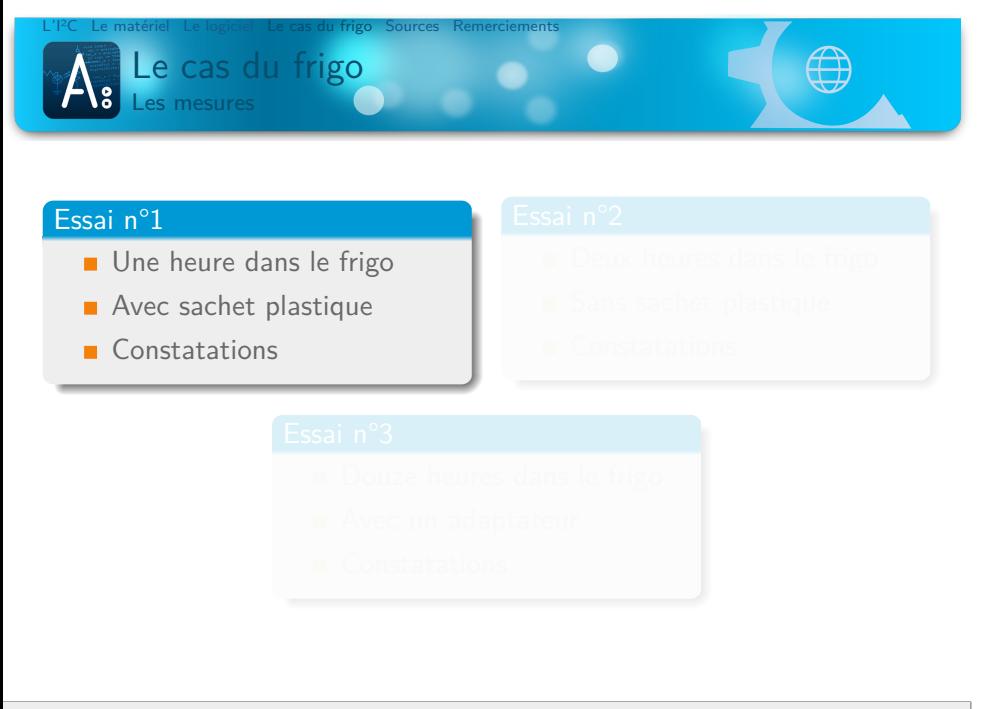

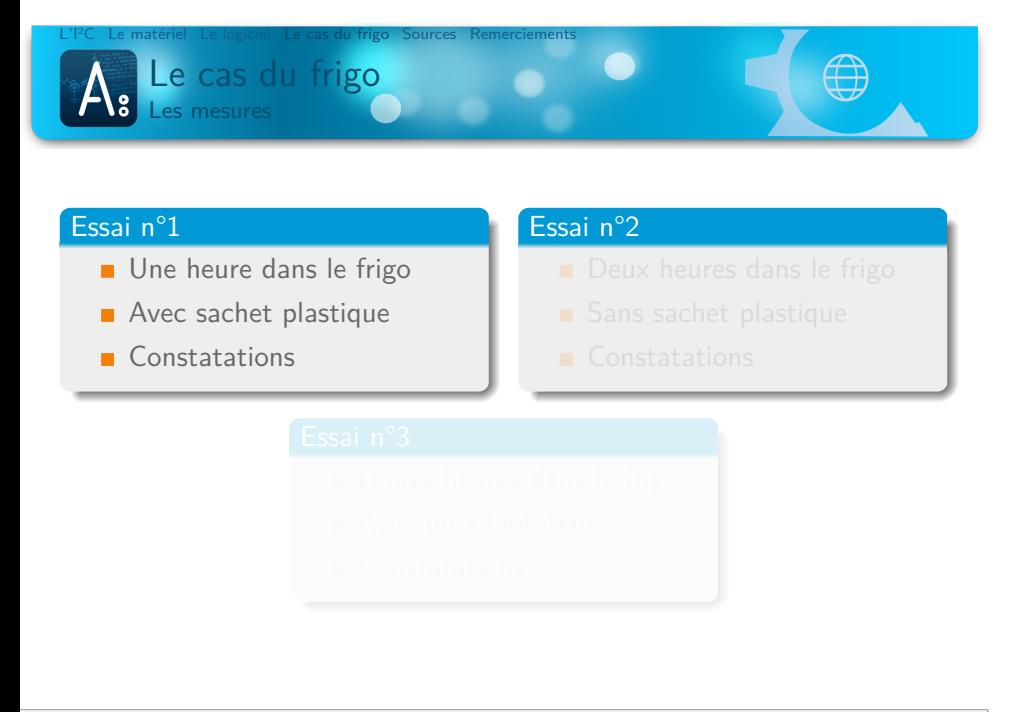

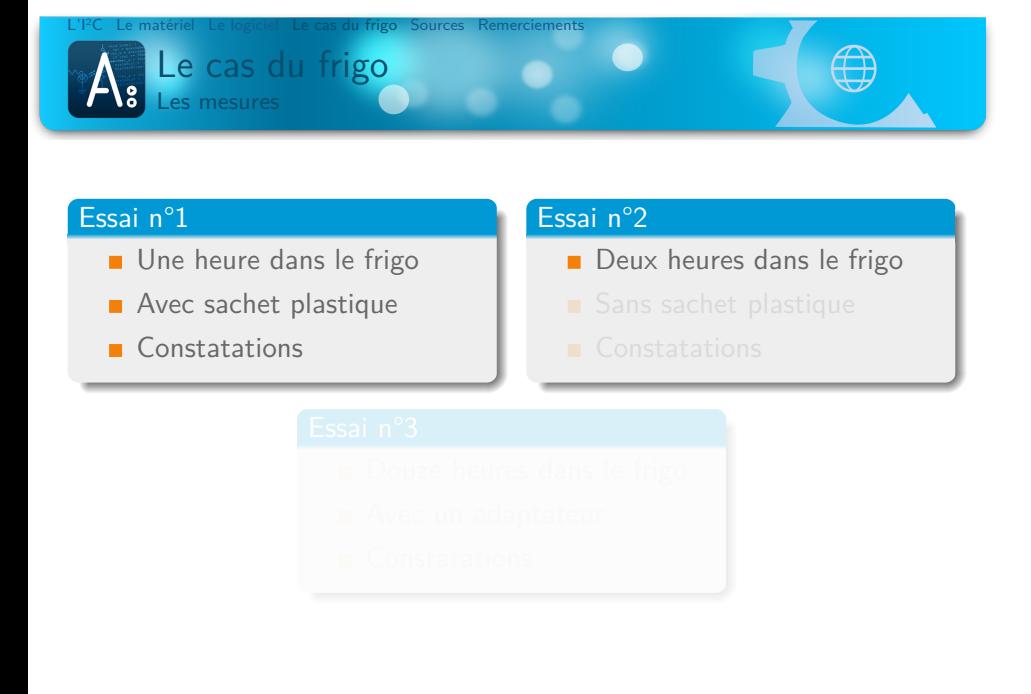

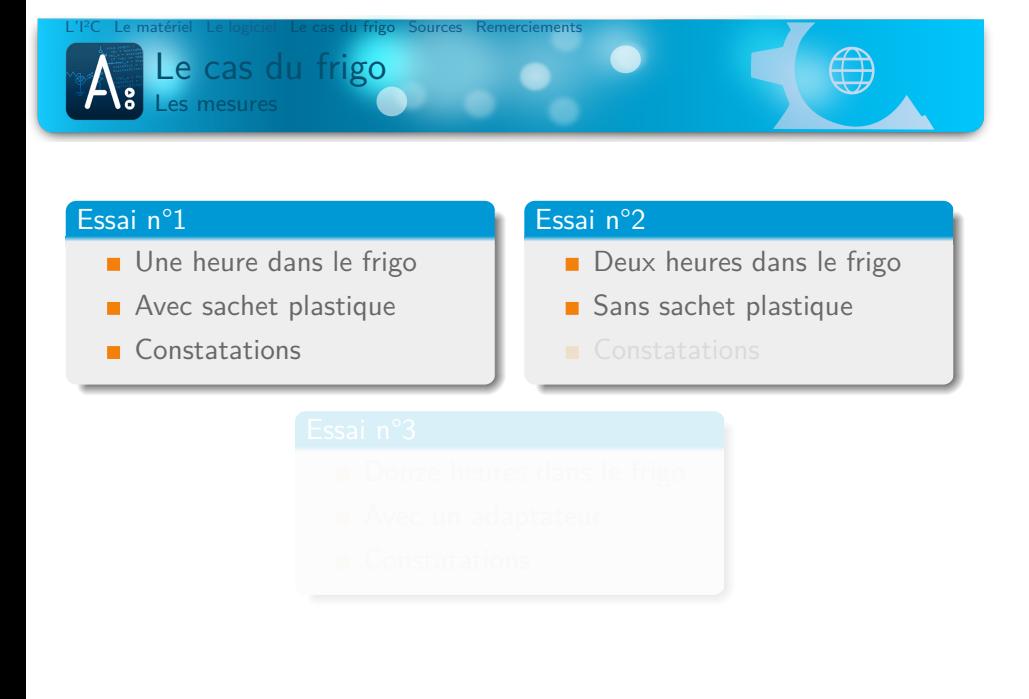

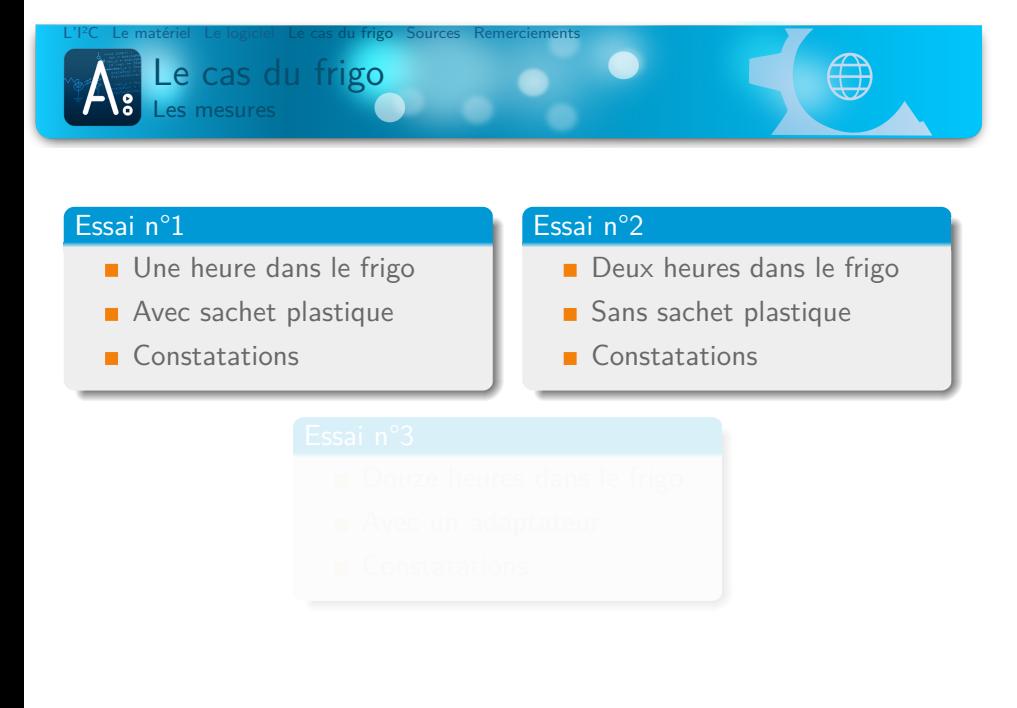

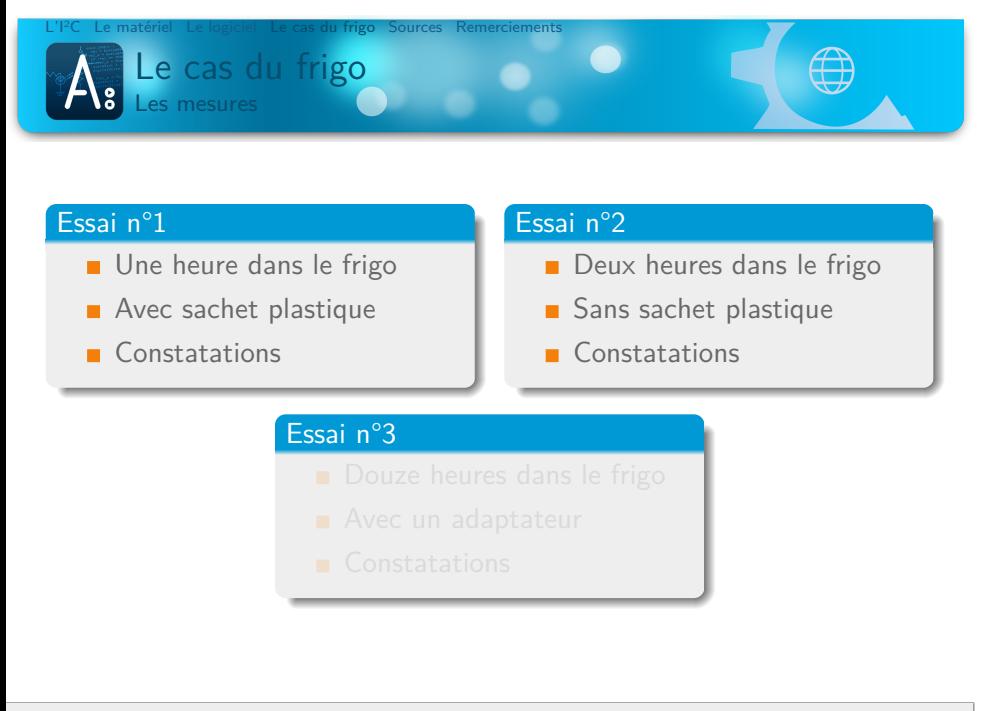

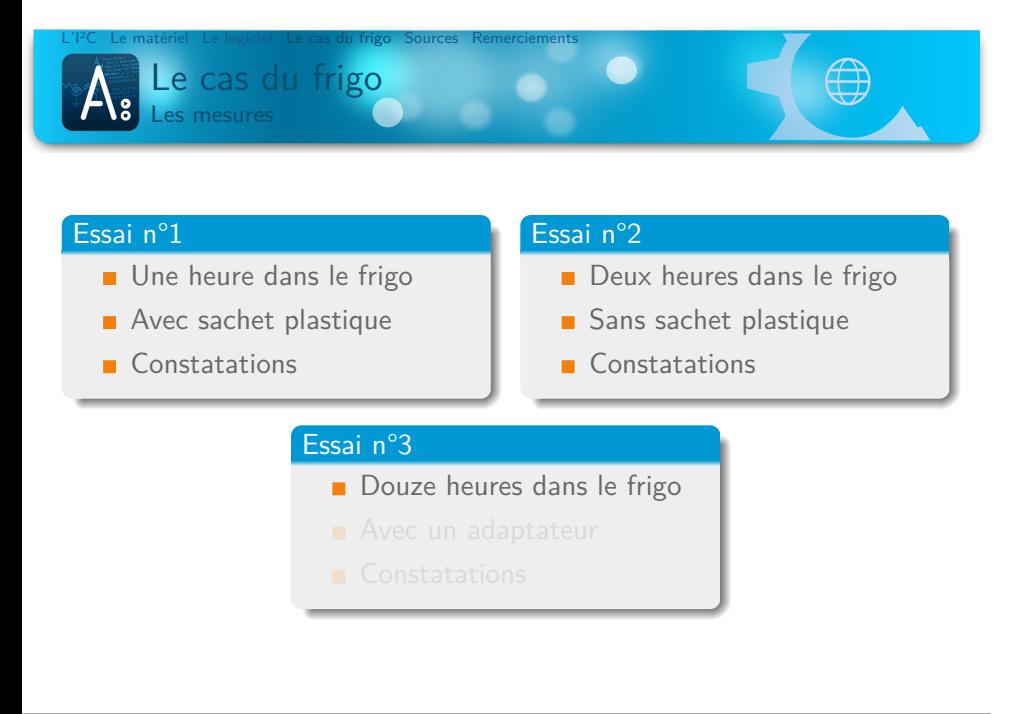

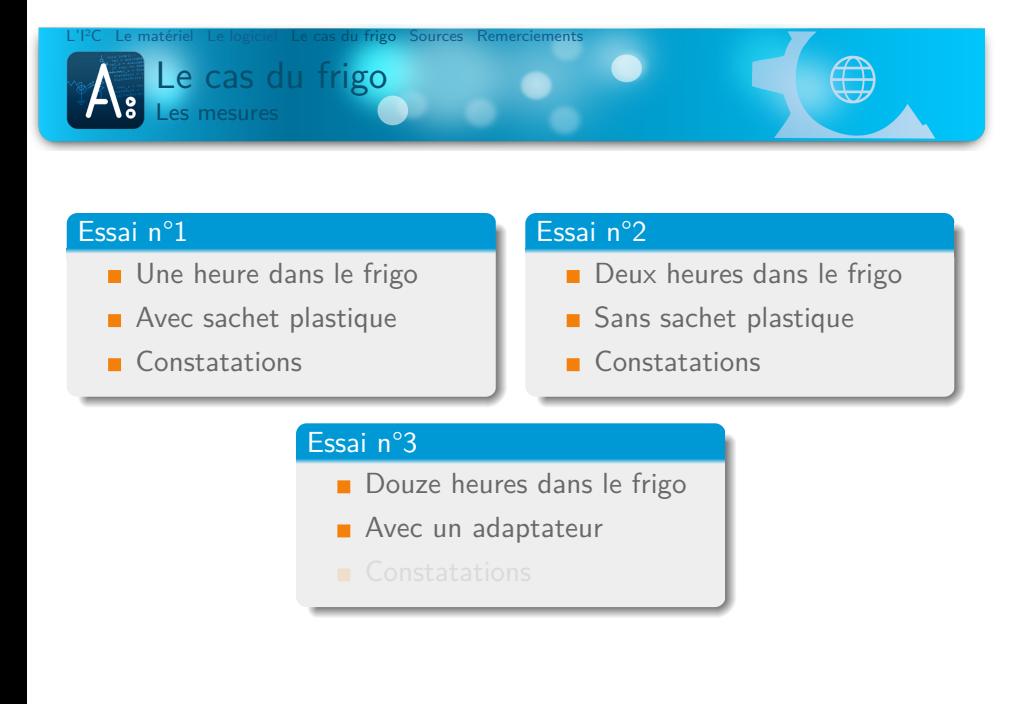

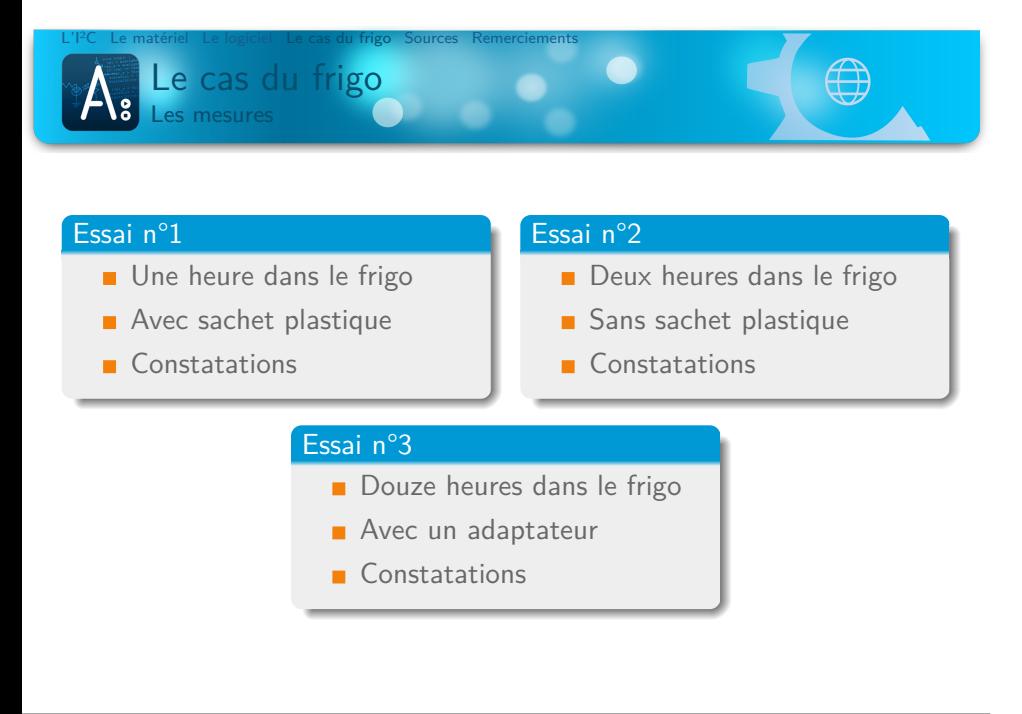

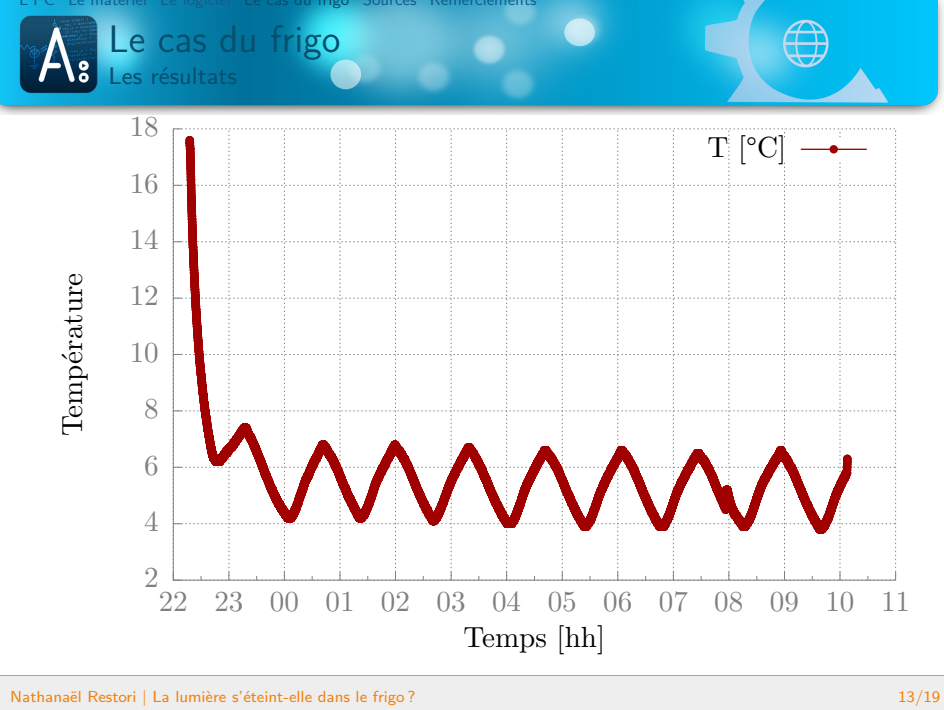

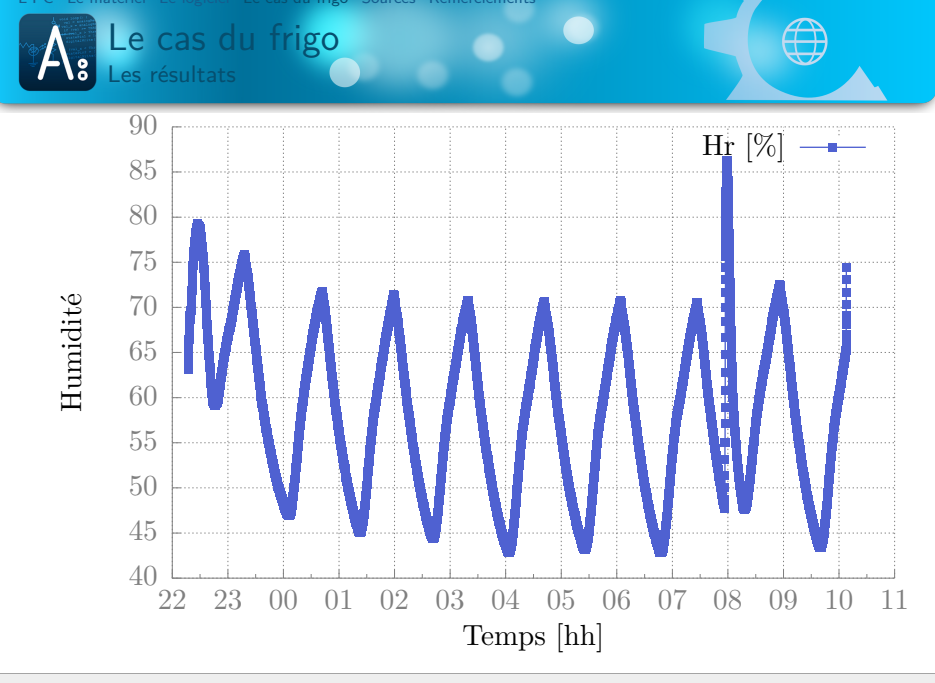

#### Nathanaël Restori | La lumière s'éteint-elle dans le frigo ? 14/19

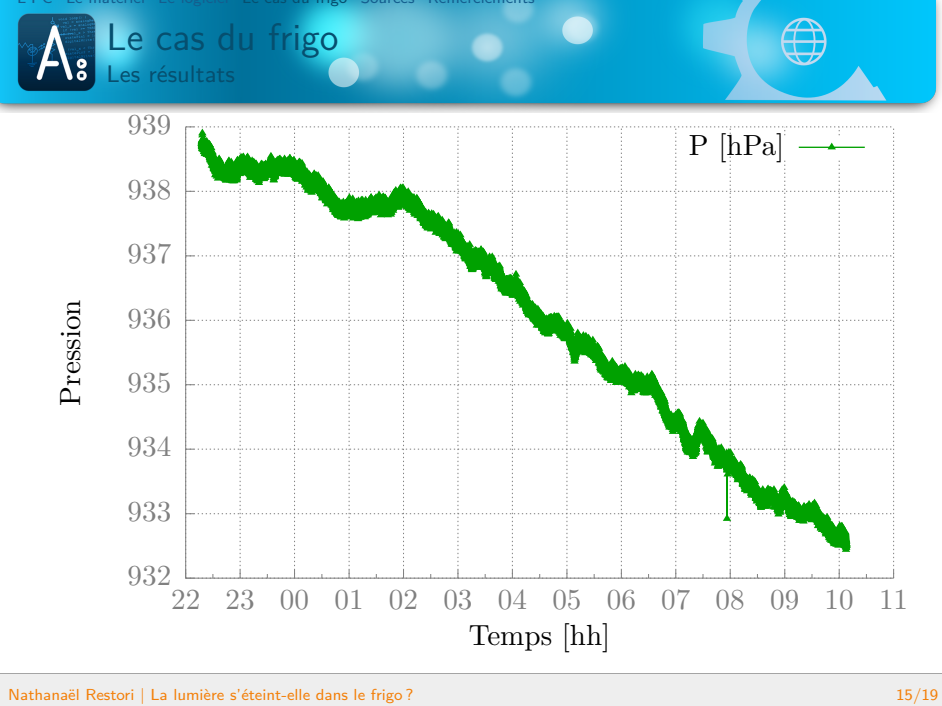

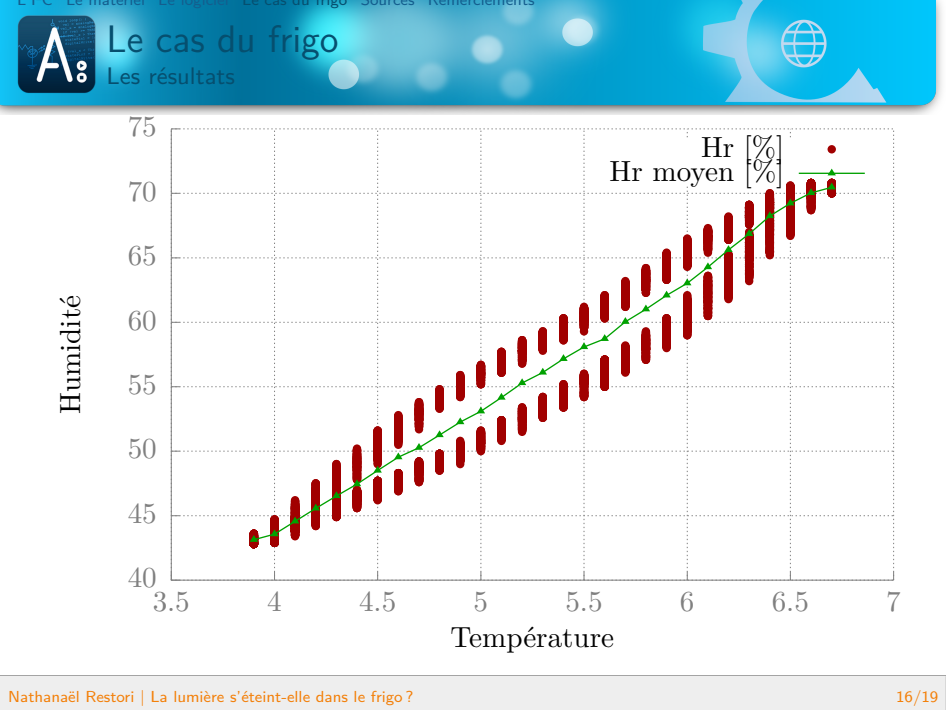
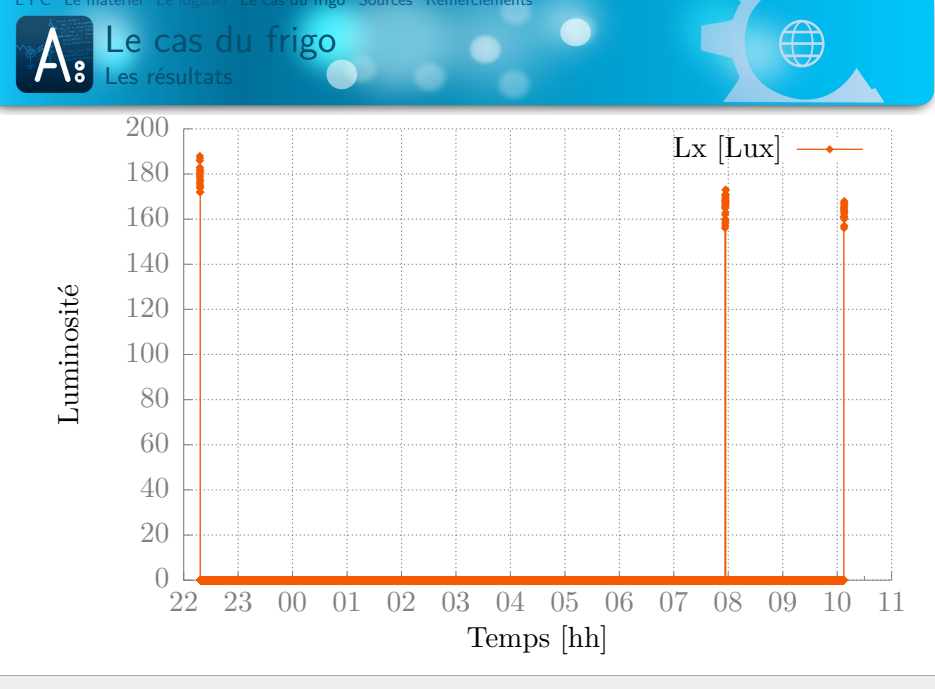

L'I<sup>2</sup>C Le matériel Le logiciel Le cas du frigo Sources Remerciements

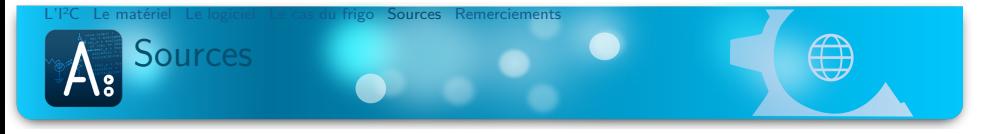

## . Images .

手 oomLOUT. Arduino Ethernet. URL : . https://commons.wikimedia.org/wiki/File:Arduino\_Ethernet\_Board\_.jpg.

## . Sites web .

 $\mathbb{E}$ JARNO, Aurélien. *Le bus <sup>12</sup>C*. URL : http://www.aure132.net/elec/i2c.php.  $\Box$ Wikipédia. *I²C*. url : https://fr.wikipedia.org/wiki/I2C. f — .*I²C*. url : http://en.wikipedia.org/wiki/I²C. £ — .*Universal Serial Bus*. url : https://fr.wikipedia.org/wiki/USB. F . — .*Universal Serial Bus*. url : https://en.wikipedia.org/wiki/USB.

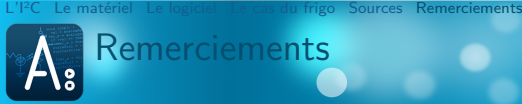

## Remerciements

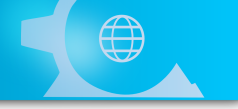

- M. Salanon
- $M.$  Gelsomino
- **Mes parents et ma sœur**

f *TM - N4th4's projects*. url : https://projects.lib42.so/projects/tm.